# Assets: Kategorien

#### Inhaltsverzeichnis

- [1 Übersicht](https://www.transportfever.net/lexicon/entry/131-assets-kategorien/#1-bersicht)
- [2 Aufbau Kategorien](https://www.transportfever.net/lexicon/entry/131-assets-kategorien/#2-Aufbau-Kategorien)
- [3 Welche Kategorien werden empfohlen?](https://www.transportfever.net/lexicon/entry/131-assets-kategorien/#3-Welche-Kategorien-werden-empfohlen)
- [4 Beispiel](https://www.transportfever.net/lexicon/entry/131-assets-kategorien/#4-Beispiel)
- [5 Hinweise](https://www.transportfever.net/lexicon/entry/131-assets-kategorien/#5-Hinweise)
- [6 Anhang](https://www.transportfever.net/lexicon/entry/131-assets-kategorien/#6-Anhang)

# 1 Übersicht

Um eine Übersichtlichkeit bei den Assets für den Endanwender zu wahren, wird hier eine Struktur vorgestellt, welche sich bei den Diskusionen im Thread [Asset-Kategorien,](https://www.train-fever.net/index.php/Thread/4635-Asset-Kategorien/) herauskristallisiert hat und zur Übernahme empfohlen wird.

### 2 Aufbau Kategorien

Es wurden 2 Hauptkategorien [Blockierte Grafik: [https://www.train-fever.net/index.php/Attachment/52614-](https://www.train-fever.net/index.php/Attachment/52614-Hauptkategorien-JPG/) [Hauptkategorien-JPG/\]](https://www.train-fever.net/index.php/Attachment/52614-Hauptkategorien-JPG/) eingeführt, welche fest vorgegeben sind.

- Frei platzierbare Objekte ohne Einrastfunktion.
- Objekte, welche an Schienen einrasten und frei platzierbar sind.

Diese beiden Kategorien unterscheiden sich in der Tat nur dadurch, ob der Verfügbarkeit einer Einrastfunktion an Schienen. Auch die Einrast-Assets sind frei platzierbar. [line][/line]

Erste Überlegung eines Modders wäre also, ob sein Asset diese Einrastfunktion nutzen soll type = "TRACK" oder nicht type = "DEFAULT" .

Im Zweiten gilt die Überlegung, in welche Unterkategorie sein Asset passt. Ein Strassenschild zum Beispiel wäre dann bei category = "signs" richtig und da es nicht an Schienen einrasten soll wäre type = "DEFAULT" korrekt.

### 3 Welche Kategorien werden empfohlen?

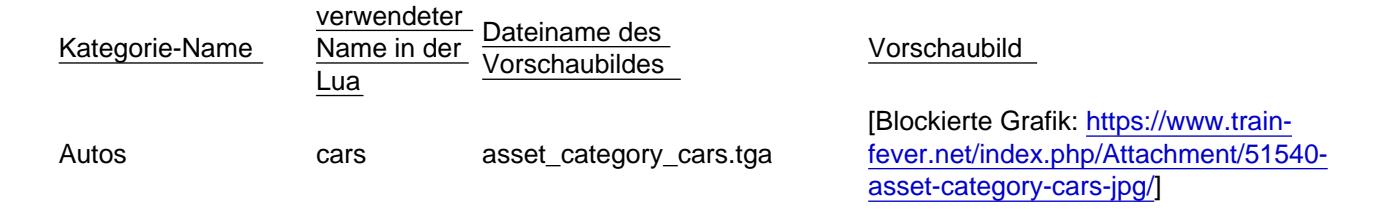

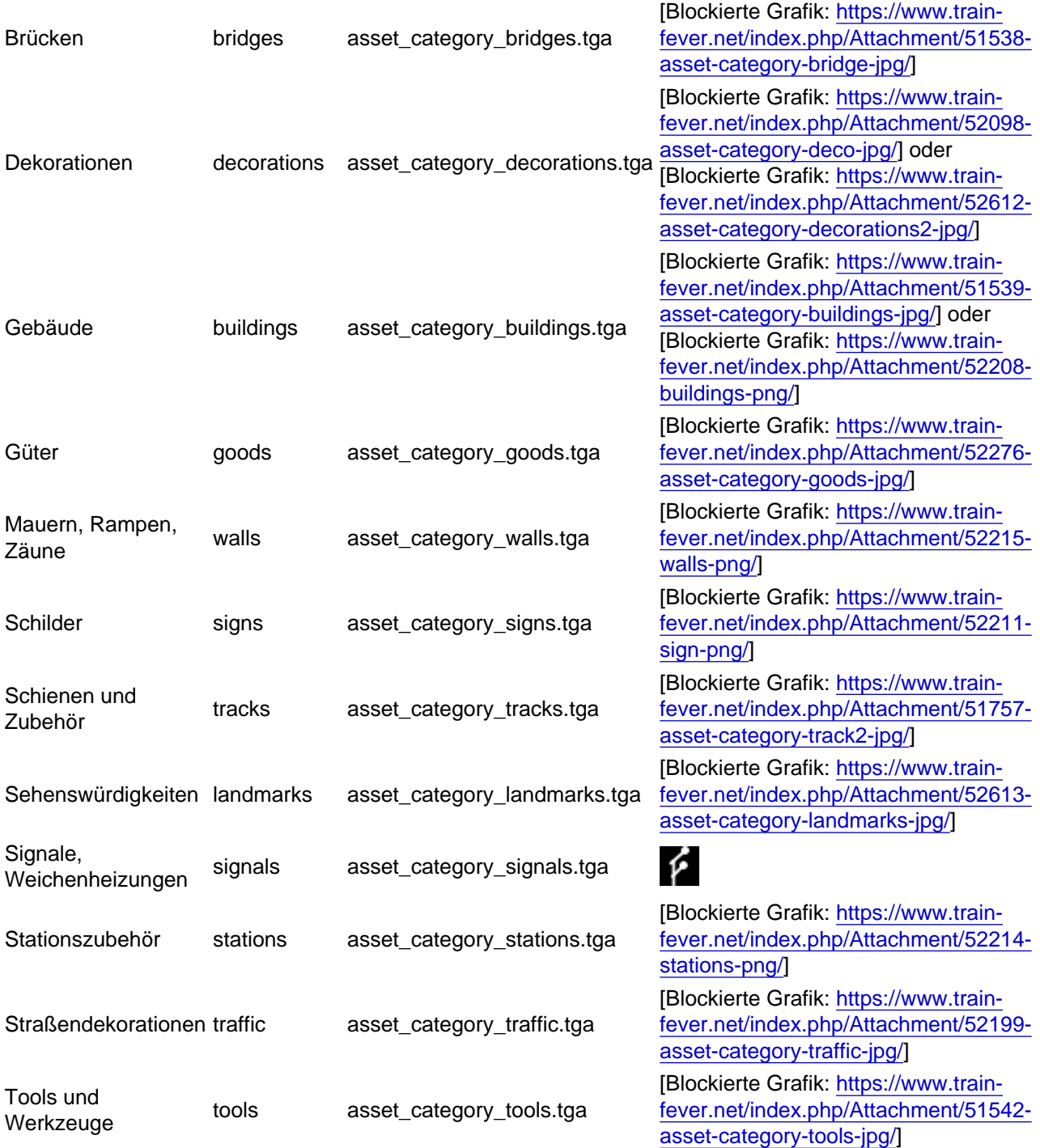

# 4 Beispiel

..anhand einer fiktiven Brücke.

Quellcode der "mybridge.lua":

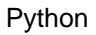

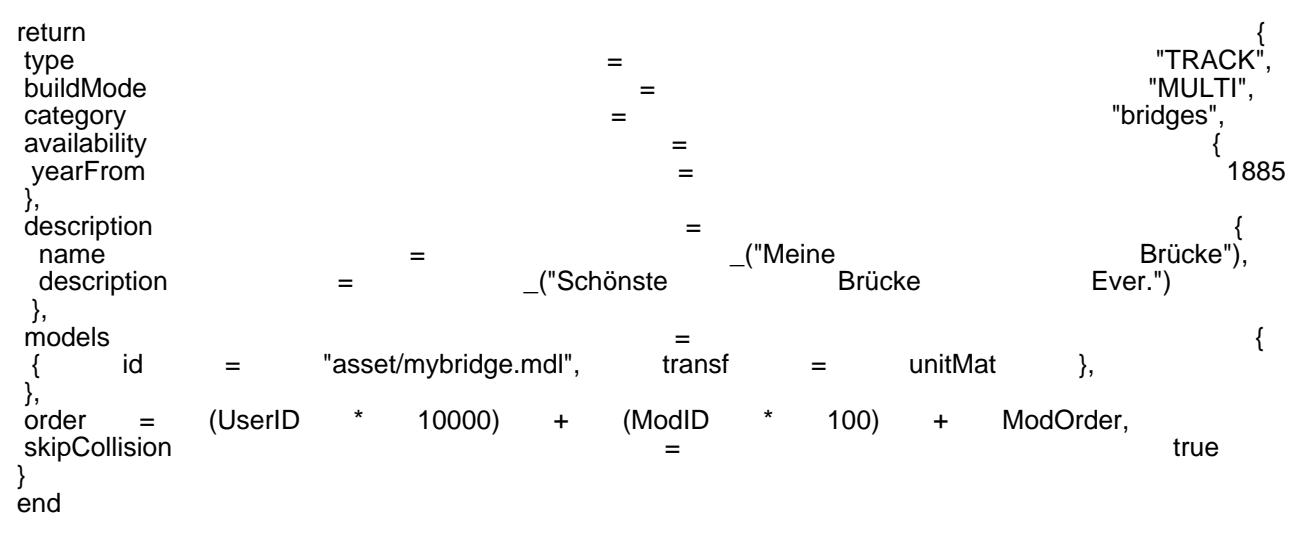

Alles anzeigen

Ordnerstruktur für lua, Asset-TGA und Kategorie-TGA:

Code

res

? ?? mybridge.lua

?? mybridge.tga

#### 5 Hinweise

Es besteht durchaus die Möglichkeit, daß sich die empfohlenen Kategorien als nicht ausreichend herausstellen.

In diesem Fall wird empfohlen dies im Thread [Asset-Kategorien](https://www.train-fever.net/index.php/Thread/4635-Asset-Kategorien/) zur Sprache zu bringen. Es ist dann gegebenenfalls ein Leichtes weitere Kategorien hinzuzufügen und diesen Lexikoneintrag zu erweitern.

Danke sehr. ! mage not found or type unknown

# 6 Anhang

Im Anhang sind alle hier aufgeführten Kategorie-Icons gebrauchsfertig zum Download eingefügt und zur Nutzung anempfohlen.